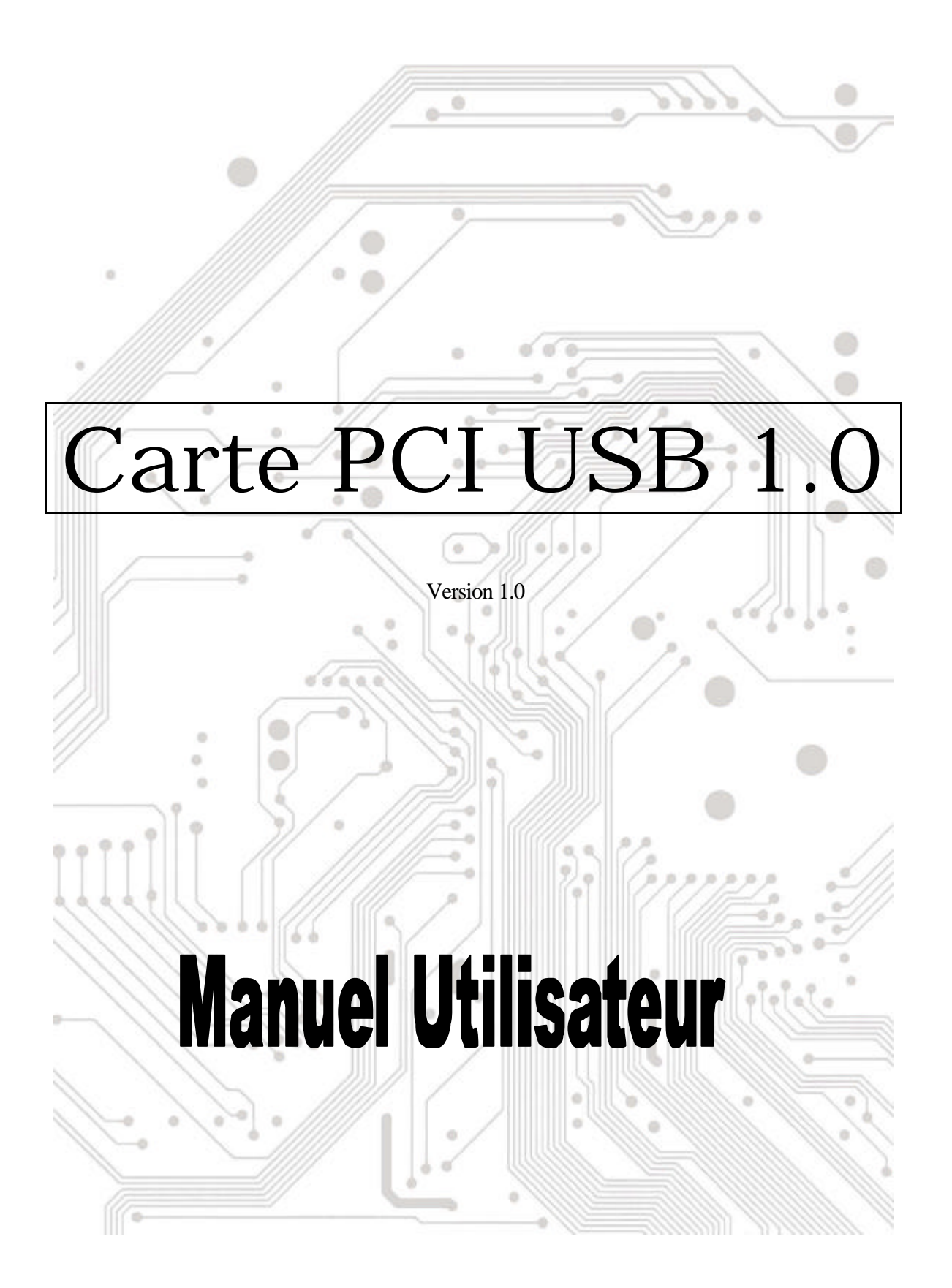

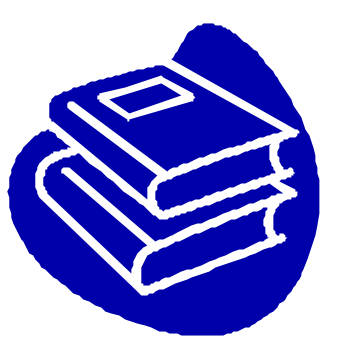

# **Table des Matières**

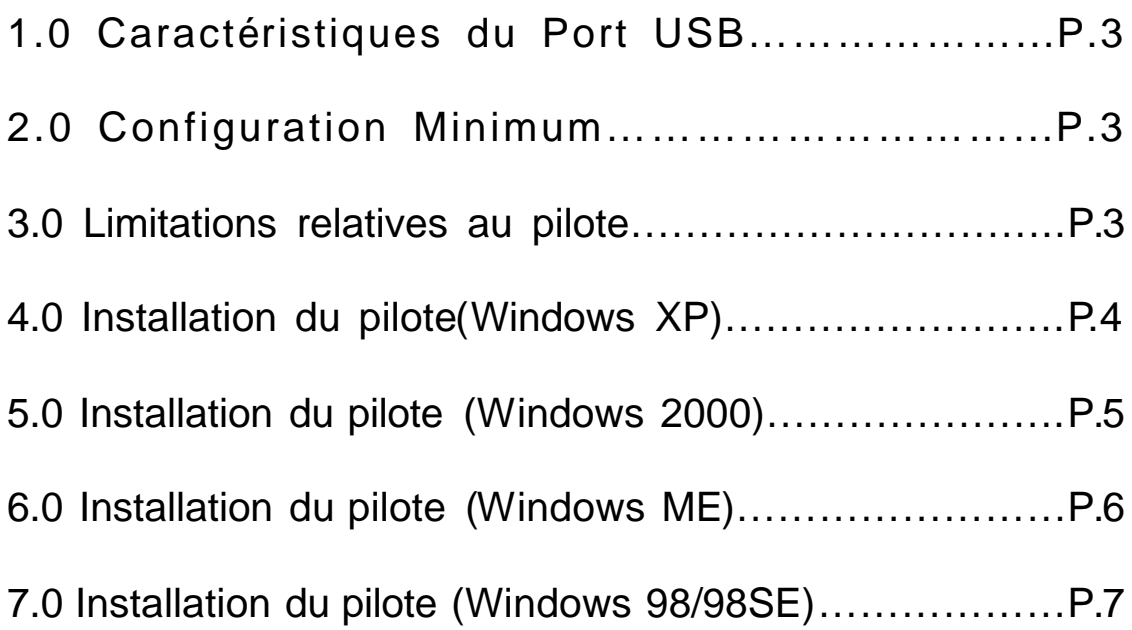

## **Introduction** Ajouter un périphérique USB à votre PC

Ajoutez instantanément des périphériques USB à votre PC. N'ouvrez plus jamais votre boîtier d'ordinateur après avoir installé votre carte ports USB (PCI) et dites adieu à tous ces câbles déroutants.

Le port USB (Universal Serial Bus) vous permet de connecter instantanément des périphériques USB à votre ordinateur. Le port USB vous permet de relier immédiatement 2/3/4 périphériques USB.

Vous n'aurez plus à vous soucier du nombre de slots de votre ordinateur ou du casse-tête des IRQ. Vous pourrez également débrancher à chaud ("Hot Swap") vos périphériques USB. Qu'estce que cela signifie? Vous n'aurez plus à éteindre votre PC pour installer du nouveau matériel. Les joueurs peuvent échanger leurs joysticks à la volée. Bienvenue dans la révolution USB.

#### **1.0 Caractéristique du Port USB**

Cette carte est une véritable carte USB 32-bit PCI. Elle supporte les caractéristiques d'E/S suivantes:

- ? Installation Plug and Play facile
- ? Détection automatique des vitesses et des connexions de périphériques
- ? Taux de transfert des données de 12 Mbps et 1.5 Mbps
- ? Transceivers intégrés dans la couche physique
- ? Modes de fonctionnement Normal et Faible Consommation
- ? Accepte jusqu'à 127 \* périphériques USB sur flux descendant (via hubs USB)
- ? Compatible avec les spécifications OHCI (Open Host Controller Interface) V1.0
- ? Compatible avec les spécifications USB V.1.0

#### **2.0 Configuration Minimum**

Cette carte peut être utilisée dans les systèmes d'exploitation suivants:

- ?? Windows98
- $\ll \ll 1$  Windows98 Seconde Edition.
- $\ll$  Windows Millennium.
- $\ll \ll 1$  Windows 2000.
- $\ll \ll 1$  Windows XP.

#### **3. Installation du pilote (Windows XP)**

Lorsque vous branchez la carte sur votre système, Windows XP détectera l'ajout du nouveau matériel et installera les fichiers nécessaires. Après quelques instants, le matériel est prêt à être utilisé. Vous pouvez vérifier votre carte 1394 à partir de "**Démarrer Poste de travail** (Cliquez sur le bouton droit de la souris) **Propriétés Matériel Gestionnaire de périphériques** ".

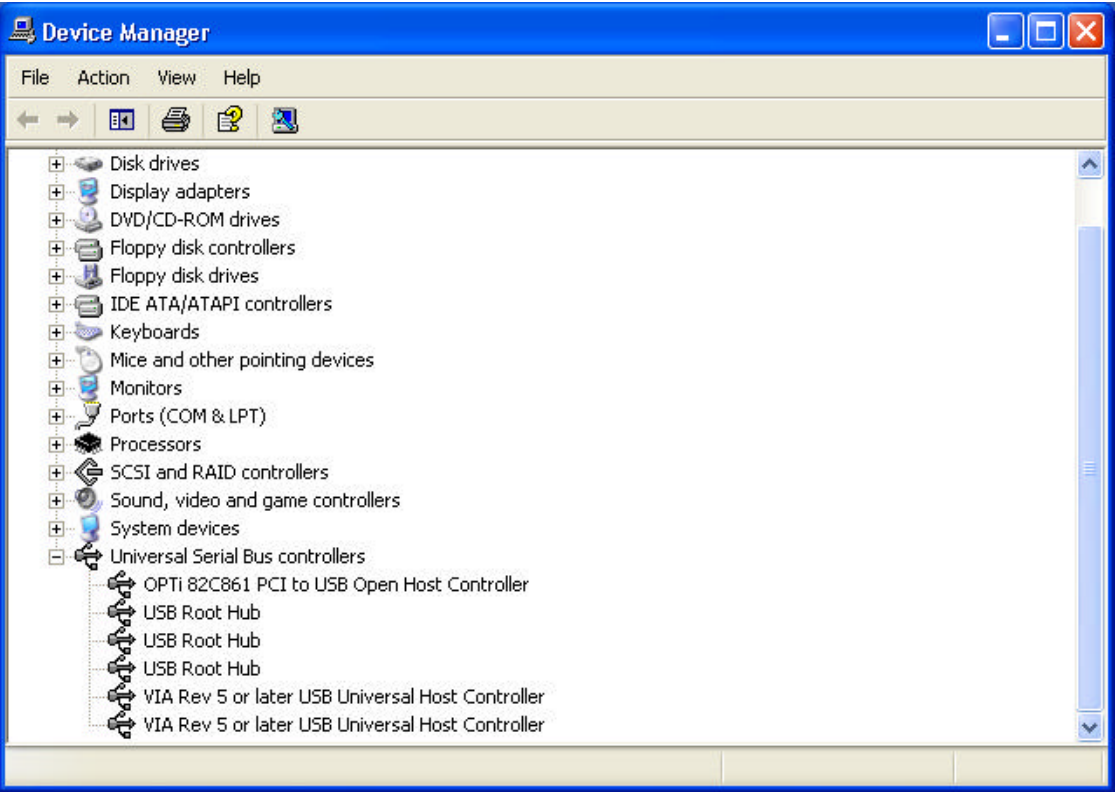

#### **4.0 Installation du pilote (Windows 2000)**

Lorsque vous branchez la carte sur votre système, Windows 2000 détectera l'ajout du nouveau matériel et installera les fichiers nécessaires. Après quelques instants, le matériel est prêt à être utilisé. Vous pouvez vérifier votre carte 1394 à partir de "**Démarrer Poste de travail** (Cliquez sur le bouton droit de la souris) **Propriétés Matériel Gestionnaire de périphériques** ".

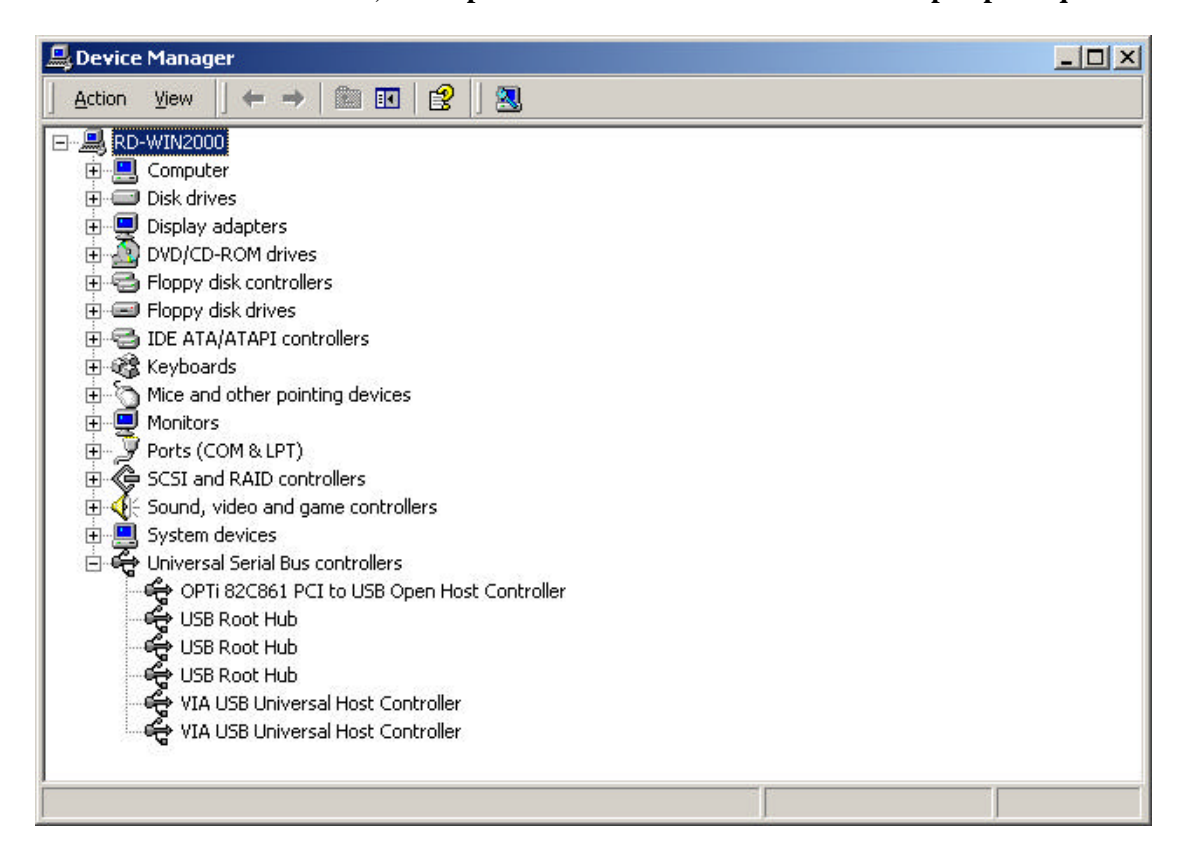

### **5.0 Installation du pilote (Windows ME)**

Lorsque vous branchez la carte sur votre système, Windows Millennium détectera l'ajout du nouveau matériel et installera les fichiers nécessaires. Il redémarrera l'ordinateur et après le redémarrage, le matériel est prêt à être utilisé. Vous pouvez vérifier votre carte 1394 à partir de "**Démarrer Poste de travail** (Cliquez sur le bouton droit de la souris) **Propriétés Gestionnaire de périphériques** ".

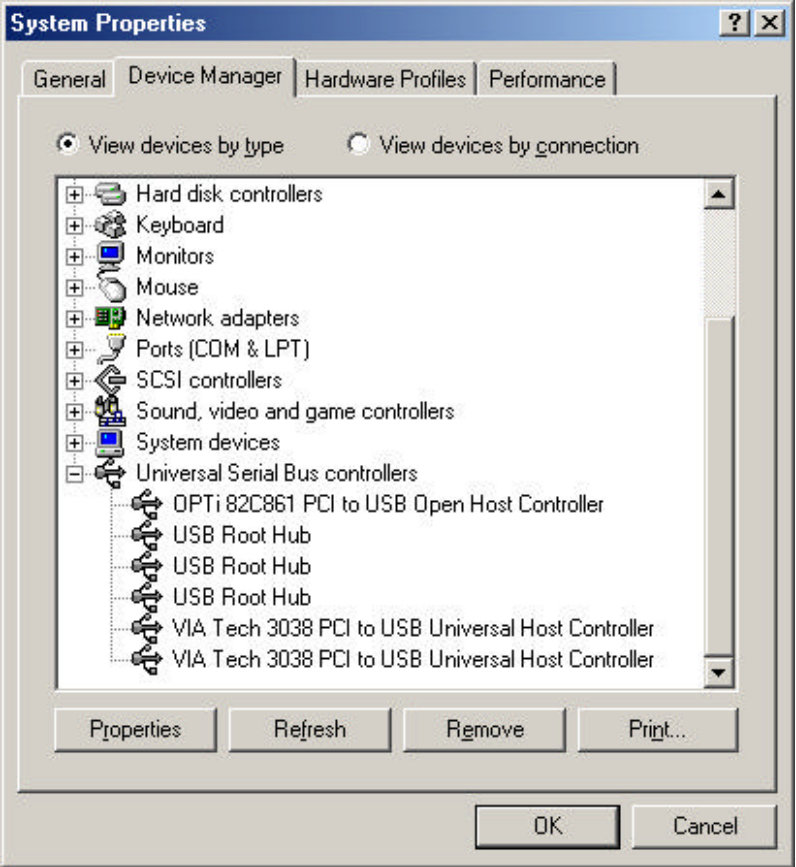

### **6.0 Installation du pilote (Windows 98/98SE)**

1. Windows 98/SE détectera l'ajout du nouveau matériel et affichera le message ci-dessous:

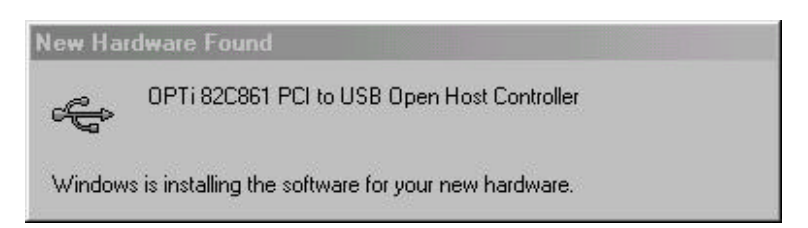

2. Insérez votre CD d'installation Windows 98/SE dans votre lecteur de CD-ROM. Une fois le CD inséré, cliquez sur le bouton"OK". Cela débutera le processus d'installation du logiciel.

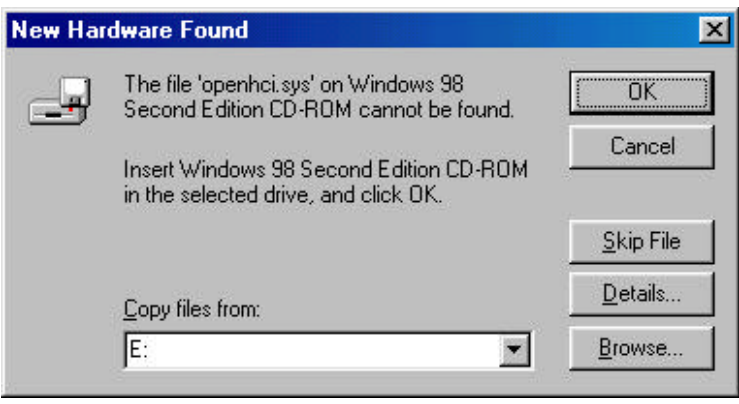

3. Après le redémarrage, cliquez sur l'onglet Gestionnaire de Périphériques dans la fenêtre Propriétés du Système que vous pouvez accéder à partir du Panneau de configuration Windows. Vous verrez une indication pour le pilote que vous avez installé sous l'item OPTi 82C861 PCI to USB Open Host Controller. Si le pilote n'est pas affiché, veuillez revenir à l'Etape 1 et réinstaller la carte.

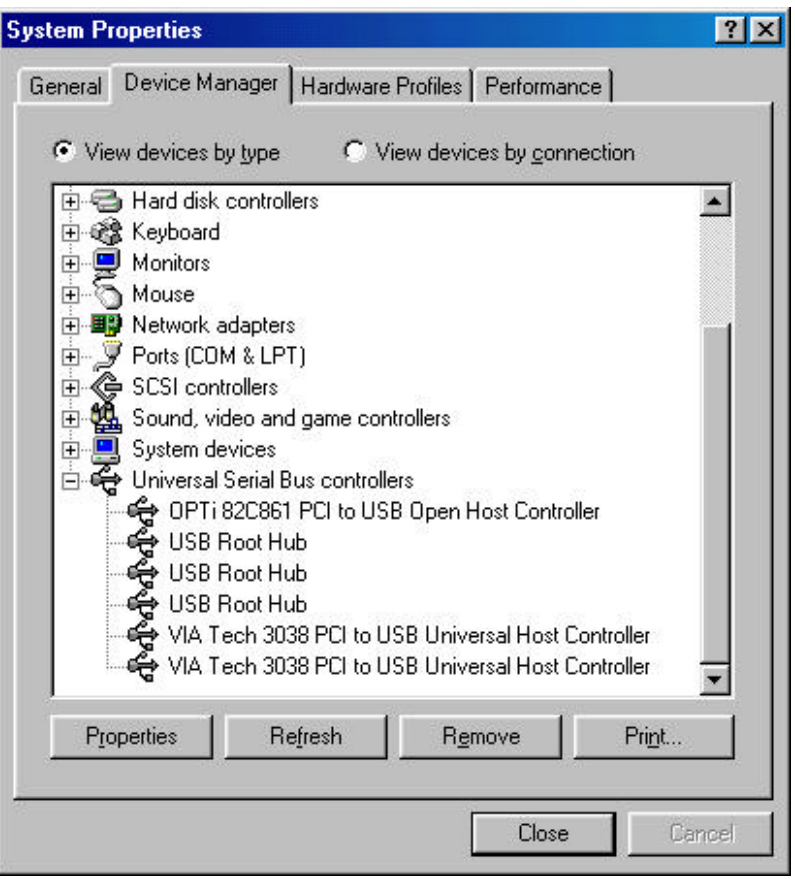